# Envoi de factures par voie numérique via le portail eInvoicing: téléchargez vos factures au format PDF ou saisissez-les manuellement – c'est aussi simple que cela

Le portail elnvoicing de PostFinance vous permet de numériser en toute simplicité l'envoi de vos factures à vos partenaires commerciaux (e-facture B2B) et à votre clientèle privée (eBill), – particulièrement lorsque le volume de vos factures est faible. En effet, vous pouvez télécharger ici vos données de facturation au format PDF ou saisir manuellement une facture.

Nous vous en donnons un premier aperçu dans ce PDF.

#### **Menu Envoi de factures**

Dans le menu «Envoyer des factures», vous pouvez sélectionner si vous souhaitez préfèrent télécharger des factures au format PDF ou les saisir manuellement.

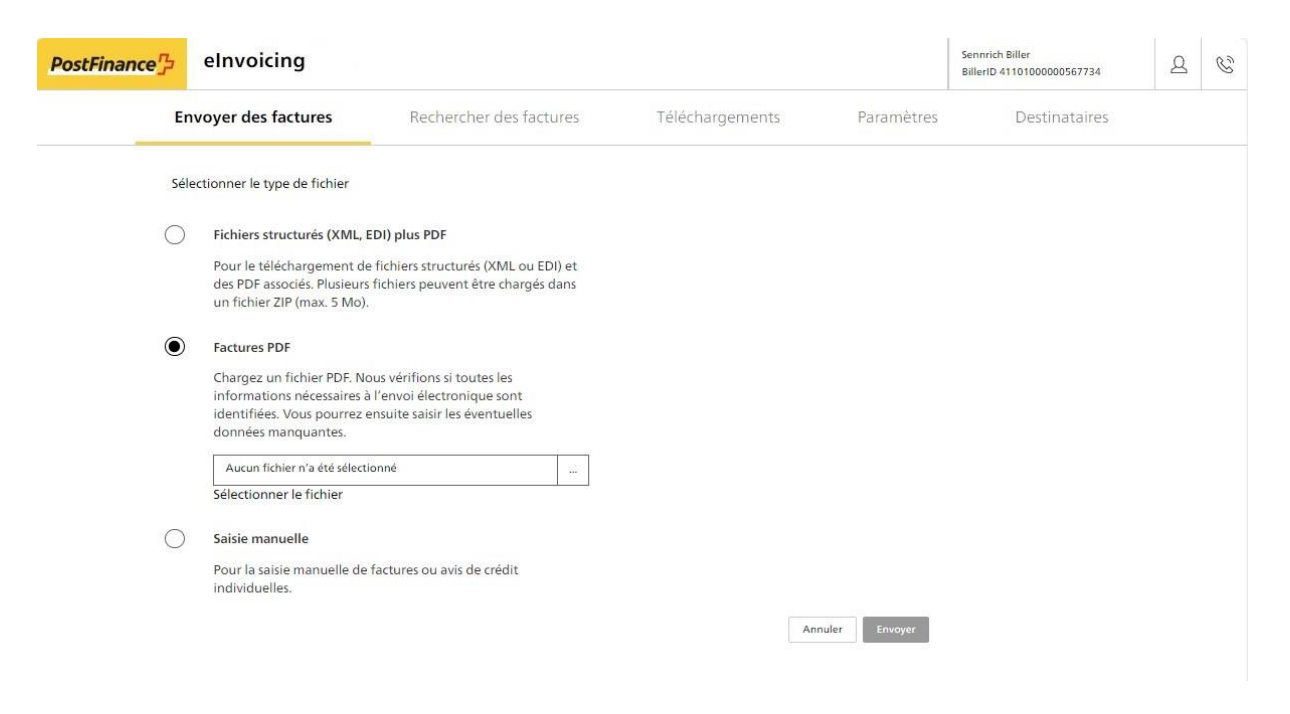

#### **Téléchargement de factures PDF**

Lors du téléchargement de factures PDF, nous vérifions que l'ensemble des informations nécessaires à l'envoi électronique sont bien identifiées. Vous pouvez ensuite saisir les éventuelles informations manquantes.

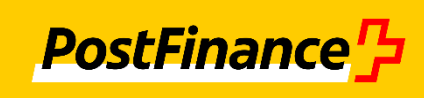

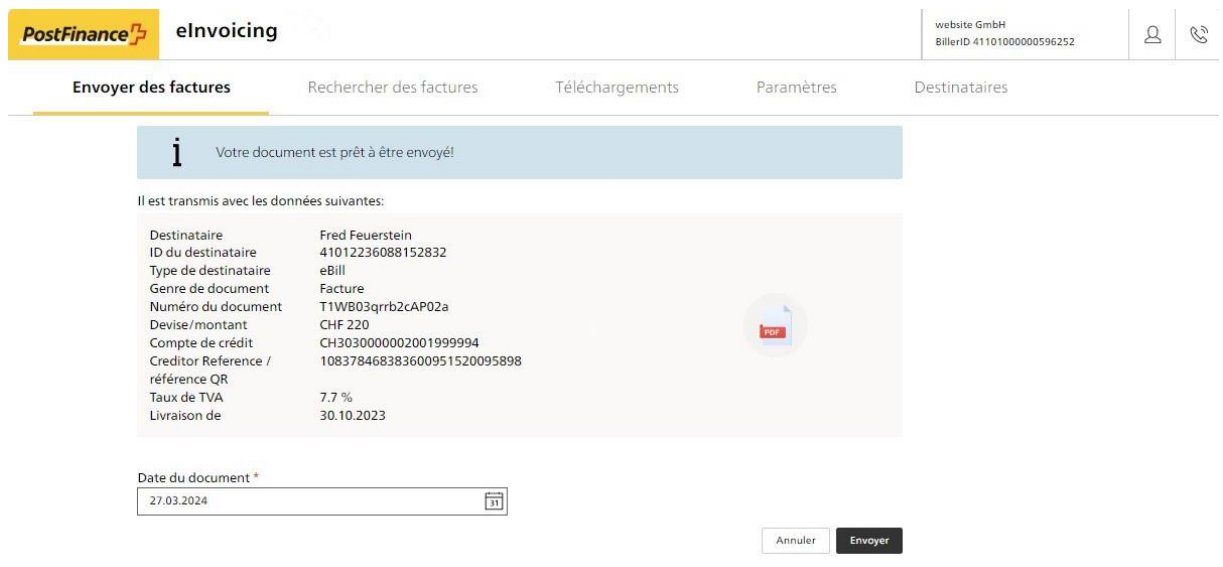

### **Saisie manuelle d'une facture numérique:**

La saisie manuelle de factures se fait en trois étapes:

- 1. Sélection du destinataire et saisie des données de base
- 2. Saisie des positions de facture
- 3. Contrôle et envoi

Il est aussi possible d'envoyer des avis de crédit.

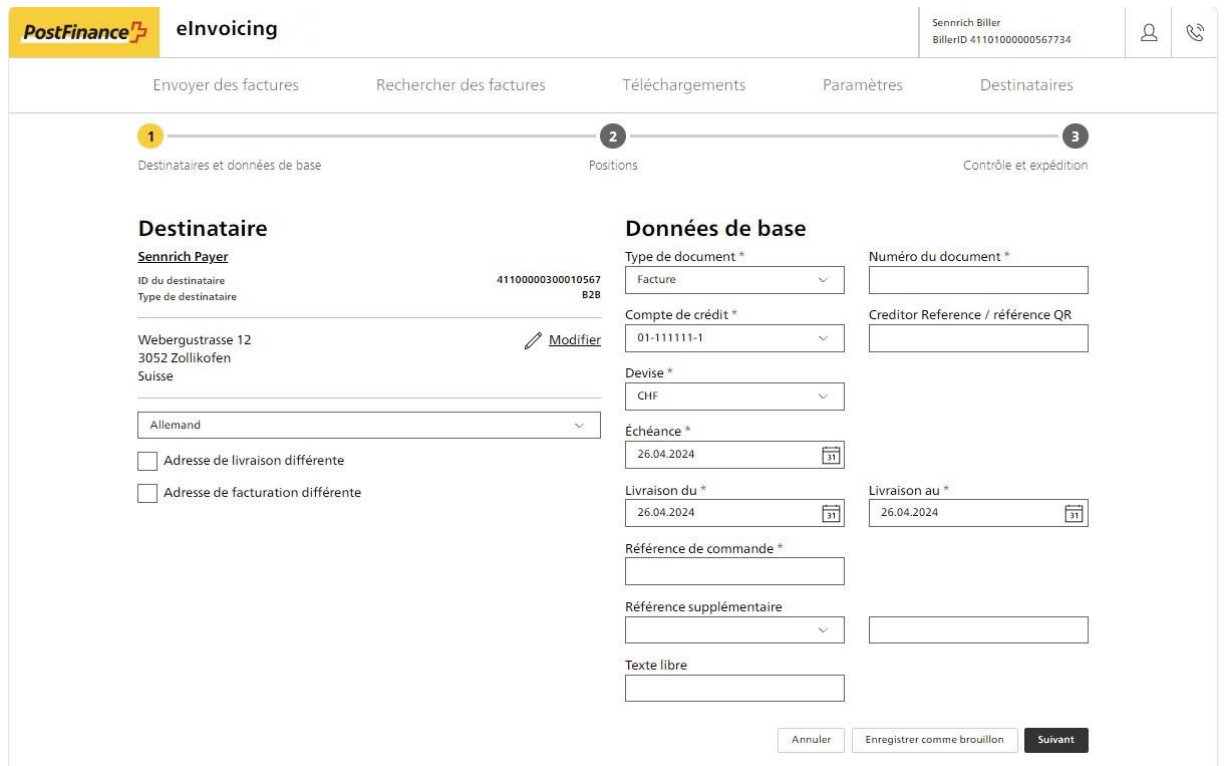

## **Répertoire des destinataires:**

Dans le menu «Destinataires», créez votre répertoire de destinataires personnel. En outre, les fonctions de recherche pour les destinataires Business et eBill vous permettent d'ajouter facilement des destinataires supplémentaires. Un modèle d'e-mail facilite la demande de contact.

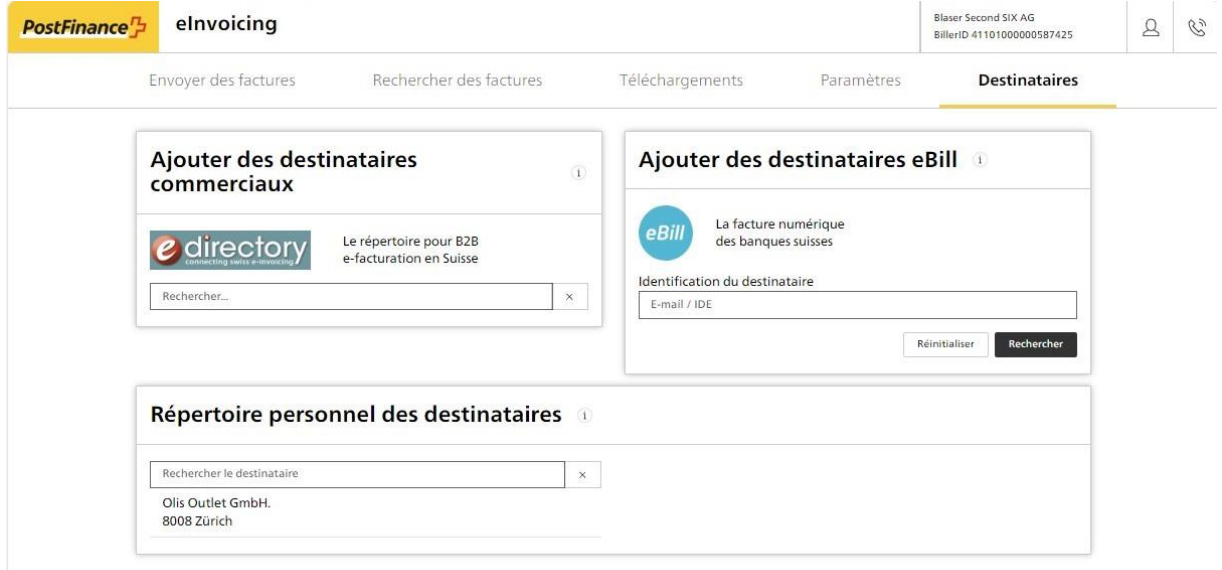